# **Outline**

- The Problem
- BGP/Routing Information
	- – BGP-Inspect – Information Extraction from BGP Update messages
	- VAST Internet AS topology Visualization
- Netflow/Traffic Information
	- –Flamingo – Internet Traffic Exploration
- Conclusions

## The Problem

- • Large amounts of data are now, or soon will be available:
	- Route Views, RIPE Archives, PREDICT, etc
- The problem is no longer access to raw data but how to extract useful information from the raw data
- Need tools that can:
	- Scale to large input datasets
	- Provide useful data summarizations
	- Are easy to use
	- Provide useful information
- BGP-Inspect, VAST, Flamingo are tools that we have implemented that attempt to address this problem

# BGP-Inspect: Why and What

- Analyzing MRT Data:
	- –Large volumes of data ~RV-66G compressed
	- – Extracting useful information requires writing custom parsers even for basic information
	- –Lots and lots of redundancy
- Approach:
	- Preprocess Route Views data
	- Remove redundancy as much as possible
	- –Use data compression to the extent possible
	- Build efficient indices to help queries
	- Pre-compute and store commonly used statistics at data load time not at query time
	- Build easy to use interface

## BGPdb vs. BGP-Inspect

- BGPdb is the core of the BGP-Inspect system
- BGPdb represents the pre-processed database, which is queried by the BGP-Inspect interface

## BGPdb – Techniques and Algorithms

- Removing redundancy from BGP datasets
	- ASPATH, COMMUNITY, UPDATE Msgs are repeated over and over, only time changes
- Compressed-Chunked Files
	- Compromise between size and usability
- B+ Tree indices
	- Indexing based on time, this enables fast time-range queries
- Caching while processing input datasets
	- Messages are repetitive, so keep cache of previous processing for speedup

## **BGPdb - System Architecture**

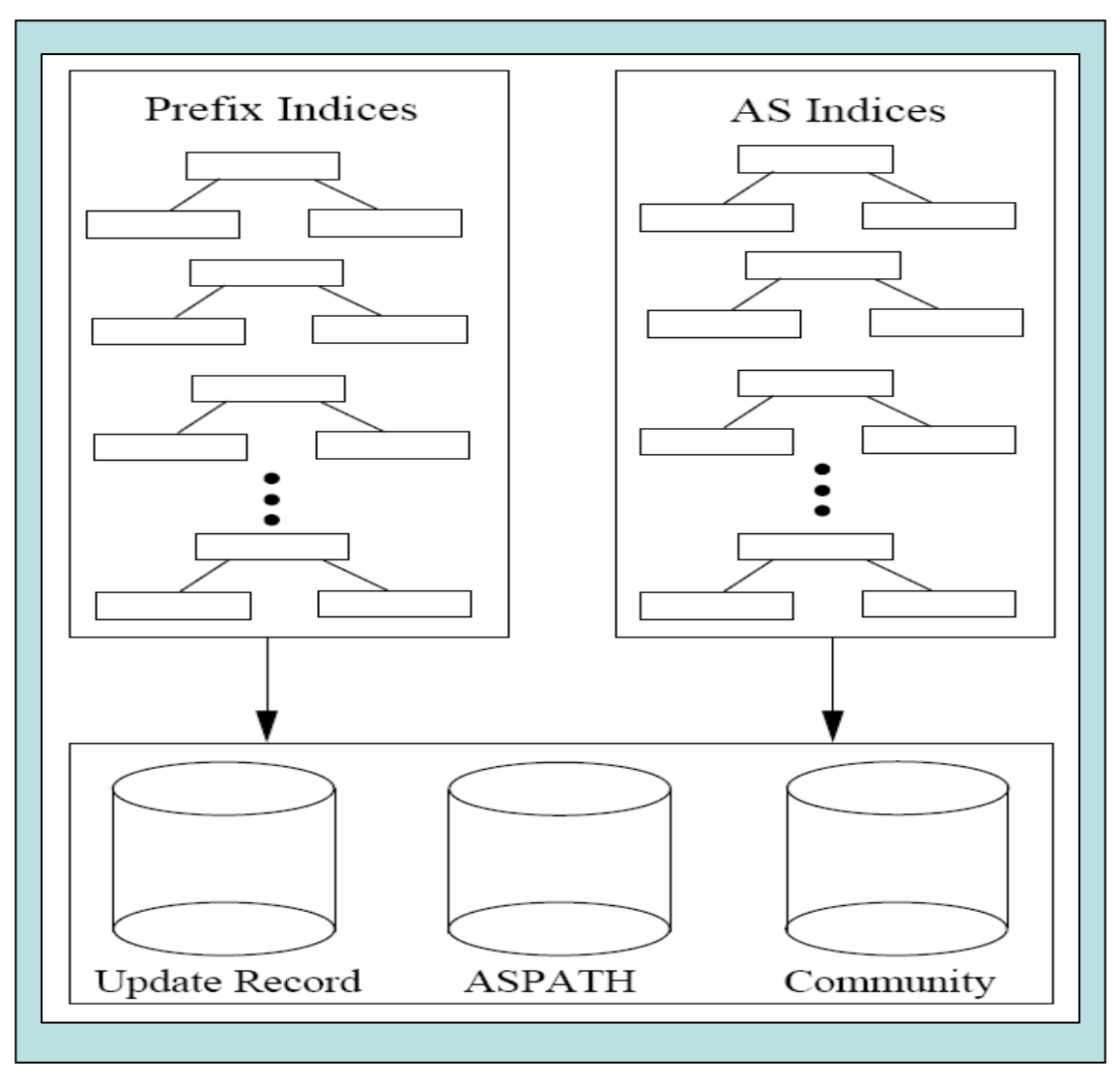

## BGP-Inspect Interface

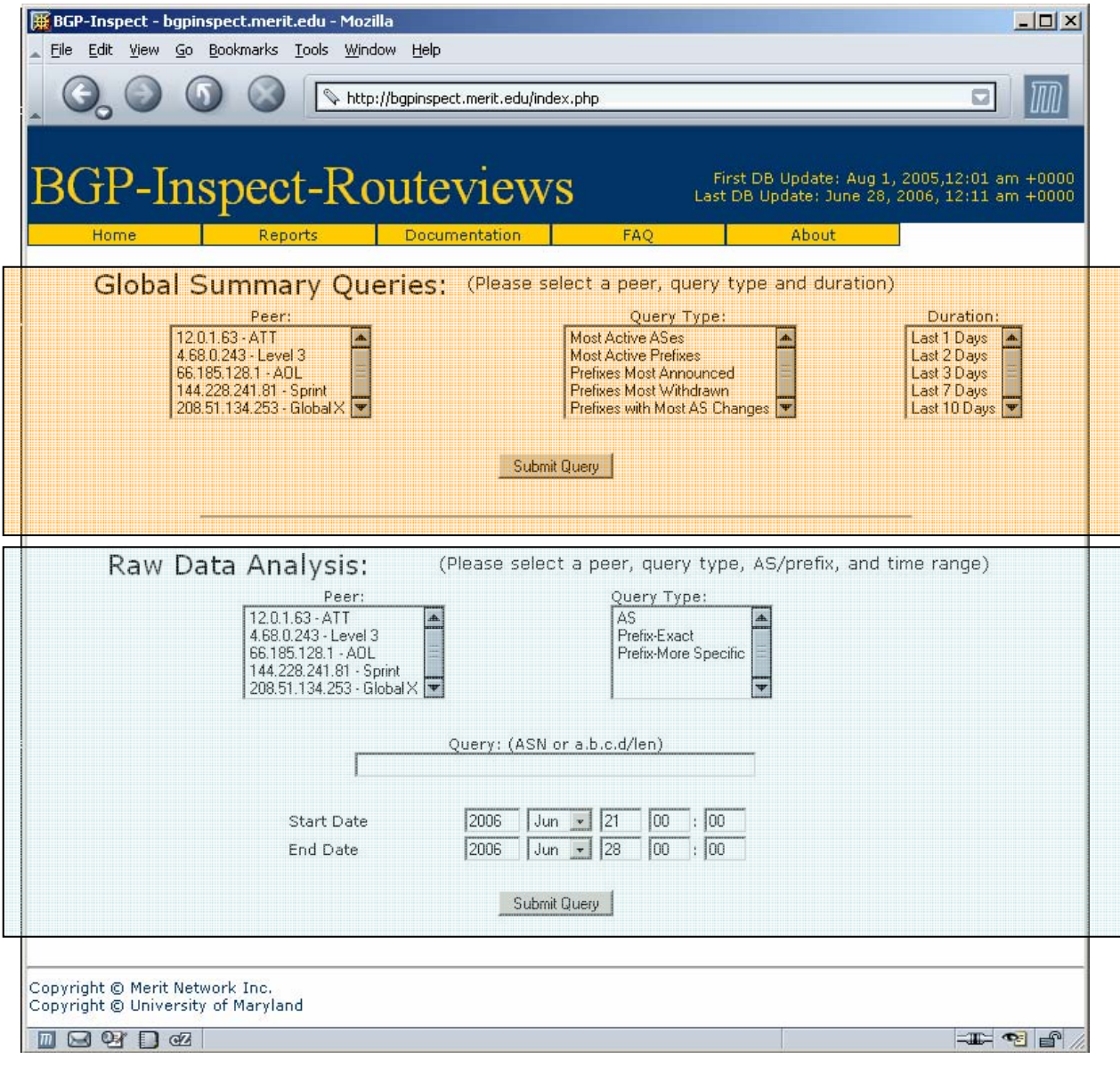

#### **Global Queries - Most Active ASes**

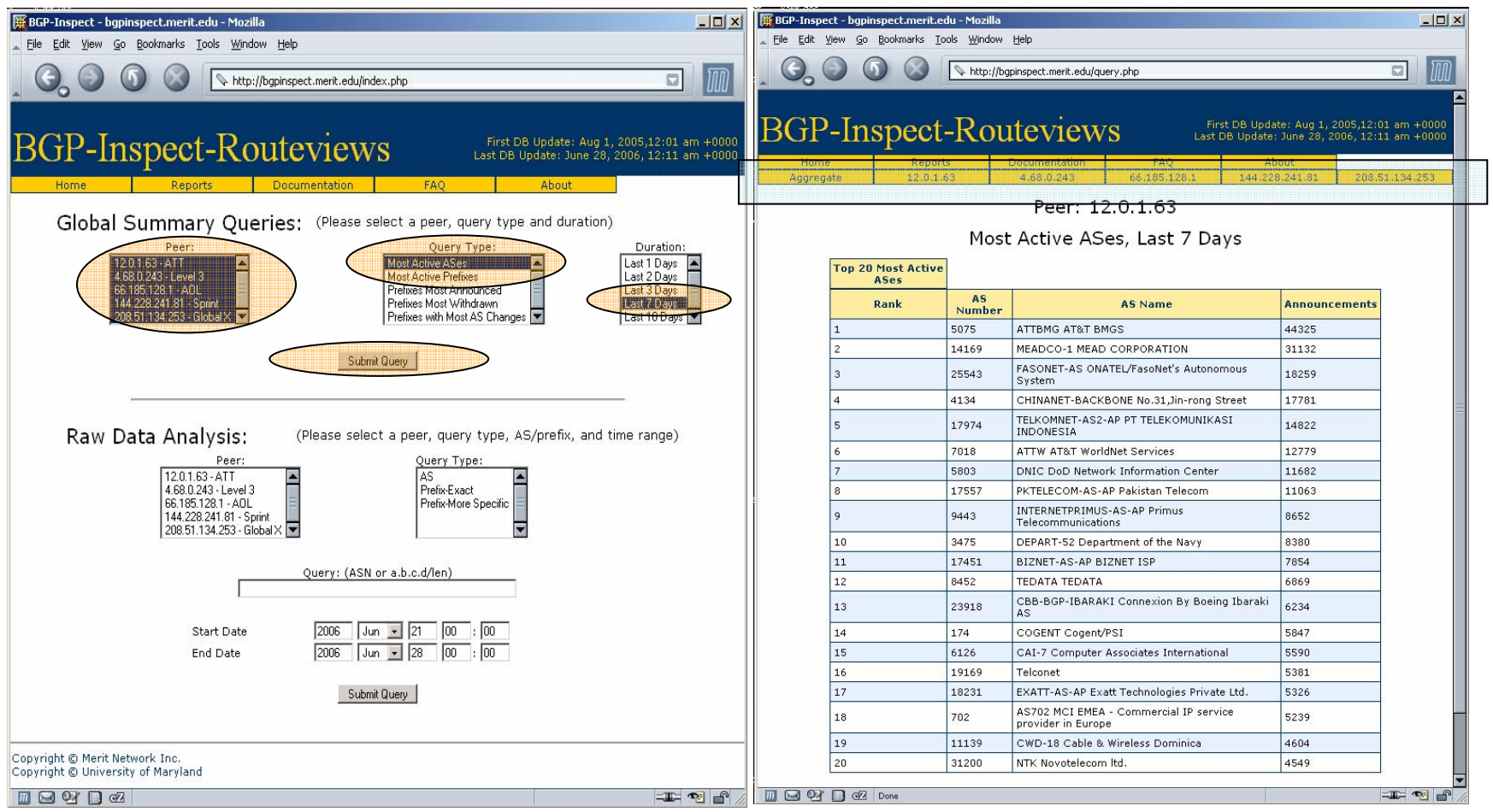

#### **Raw Data Analysis - AS Query**

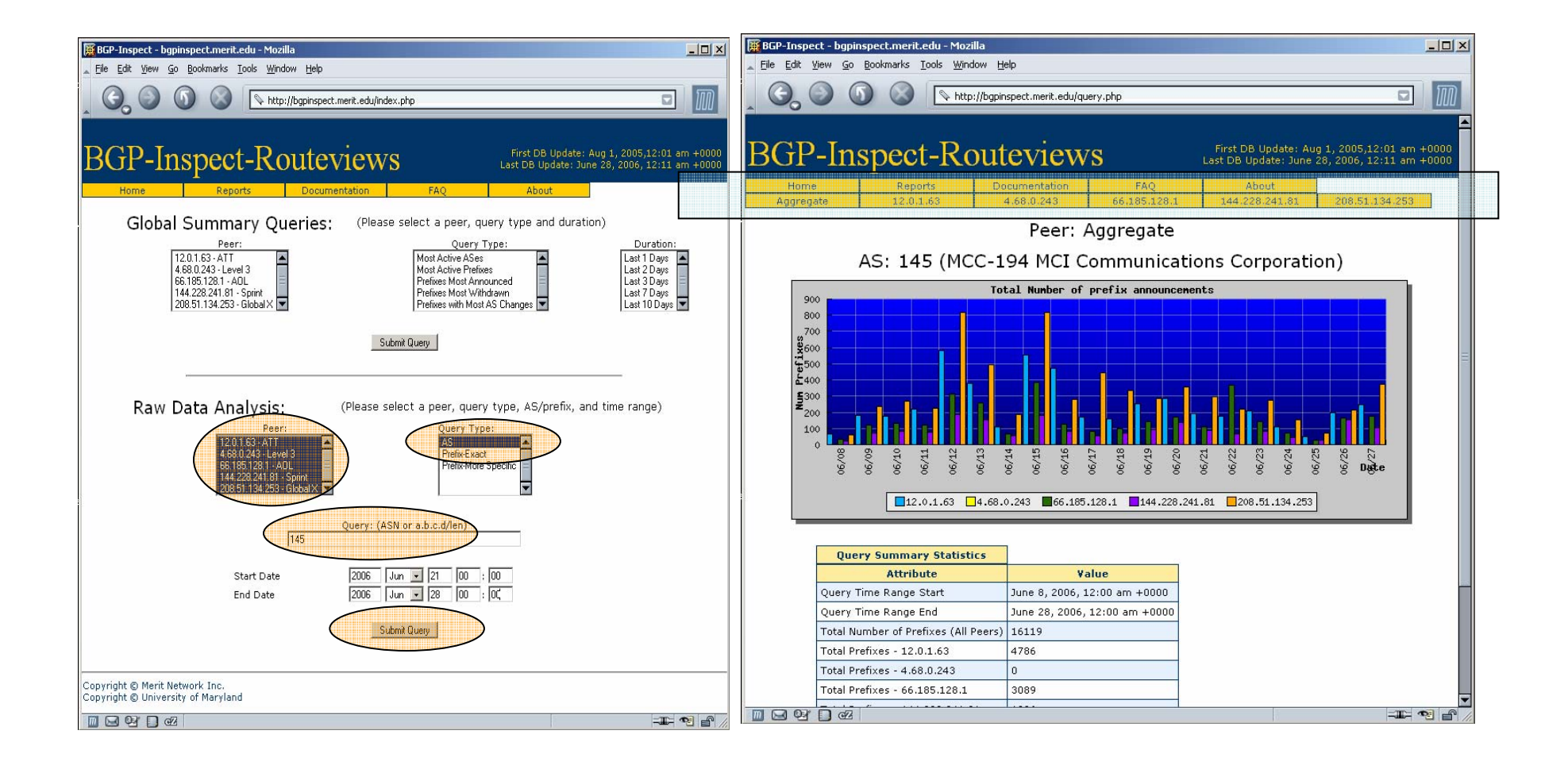

## Raw Data Analysis - AS Query

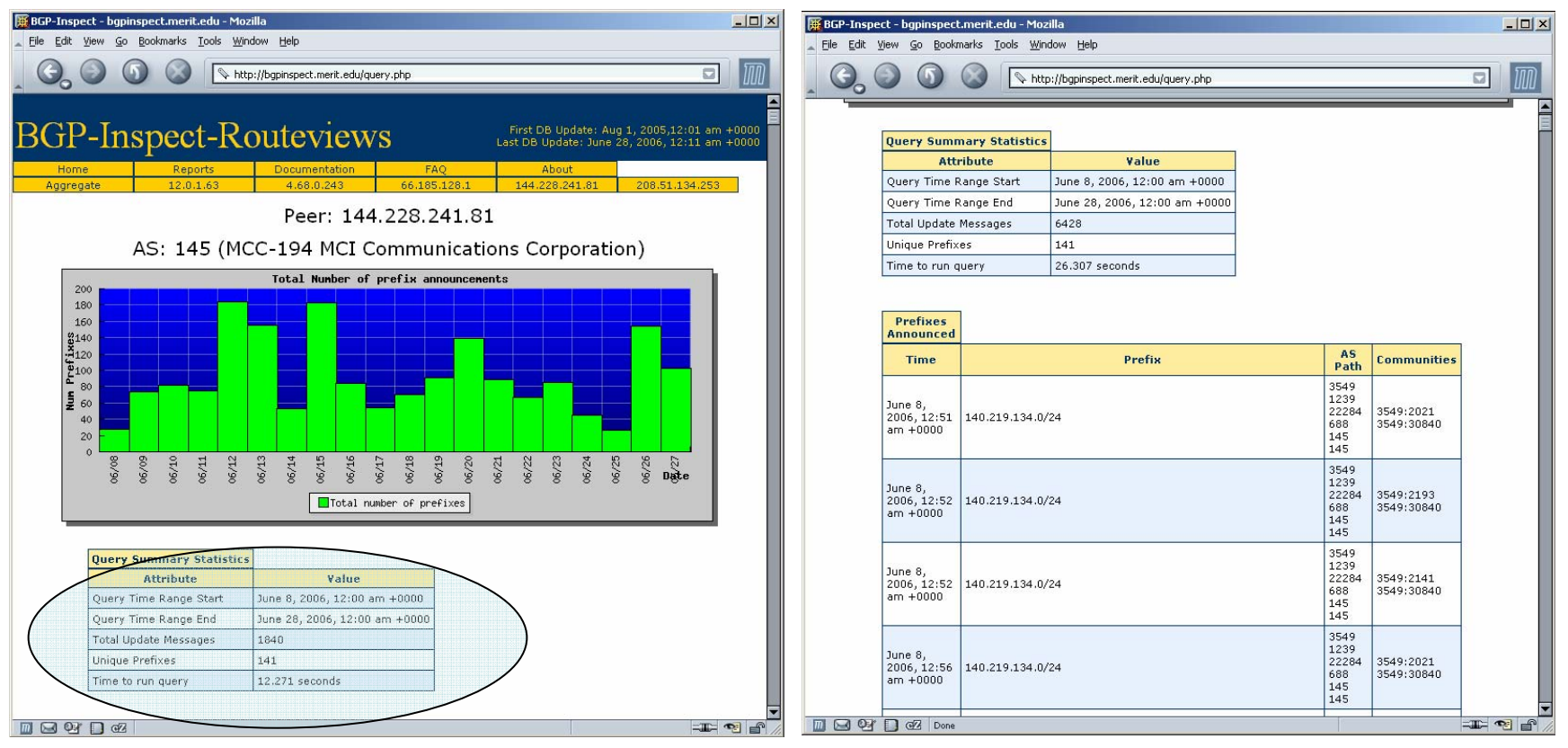

#### Raw Data Analysis – Prefix query

![](_page_10_Figure_1.jpeg)

#### Raw Data Analysis – Prefix query

![](_page_11_Figure_1.jpeg)

# BGP-Inspect: Current State

BGP-Inspect – Beta v0.5 http://bgpinspect.merit.edu

Dataset: August 1, 2005 - Present Current BGPdb size: 170GBCurrently indexing data for 5 peers (AT&T, Level 3, AOL, Sprint, Global X)

- Example queries (per peer, 1,7,10 days):
	- •Most active AS's
	- •Most active prefixes
	- •Prefixes with most OriginAS changes
- •Raw Data Analysis(per peer)
	- •Prefix/AS, Time Range
	- •Uniques prefixes by AS
	- •OriginAS changes for a prefix
	- •Time to run query
	- •More specific prefixes announced

![](_page_12_Figure_13.jpeg)

# BGP-Inpsect: Current State (2)

- $\bullet$  Equipment
	- Dell 2650 Web and DB server
	- Dell 2850, dual Xeon with NFS mounted 500GB SATA
- $\bullet$  Traffic?
	- ~30+ unique IPs per day

![](_page_13_Picture_43.jpeg)

# BGP-Inspect Next Steps

- BGP-Inspect is available at http://bgpinspect.merit.edu and your feedback is very much appreciated.
- Future…
	- – More interesting things with the multiple peer response UI (different ways of highlighting the differences between peers)
	- pyBGPdb a python interface to the BGPdb database providing fast raw queries

# **Outline**

- The Problem
- BGP/Routing Information
	- – BGP-Inspect – Information Extraction from BGP Update messages
	- VAST Internet AS topology Visualization
- Netflow/Traffic Information
	- –Flamingo – Internet Traffic Exploration
- Conclusions

## VAST – Visualizing AS Topology

- VAST allows users to easily navigate, and explore various topological properties and features extracted from raw BGP update messages
- VAST uses both a quad-tree based algorithm as well as an octo-tree based method to build various visualization
- The ability to navigate the three dimensional space to fully explore the dataset make VAST a unique tool

### The Basic Quad-Tree

![](_page_17_Figure_1.jpeg)

#### Octo-Tree Algorithm

![](_page_18_Figure_1.jpeg)

# VAST - Visualization Methods

- Out-degree per AS
- Per AS unique prefix originations
- AS topology with line scaling:
	- –Peer out-degree
	- –Frequency with which AS pair is seen
	- –Unique prefixes with certain AS pair
	- –Total address space over an AS pair

# VAST – Techniques

- Position of a node determined by quad/octo-tree
- Size determined by out-degree of node, larger out-degree -> larger size
- Color determined by out-degree of node, larger out-degree -> more yellow
- Line thickness depends on various factors(selectable), out-degree of neighbor, number of prefixes, address space size, or frequency of messages
- 3D navigation of visualization, slider bar controls, selectable listing of displayed information to control/filter what is being displayed

## **VAST - ASN Distribution**

![](_page_21_Figure_1.jpeg)

![](_page_22_Figure_1.jpeg)

![](_page_23_Figure_1.jpeg)

![](_page_24_Figure_1.jpeg)

![](_page_25_Figure_1.jpeg)

![](_page_26_Figure_1.jpeg)

## VAST - AS CORE(500 Club)

![](_page_27_Figure_1.jpeg)

#### VAST-AS9121connectivity

![](_page_28_Figure_1.jpeg)

![](_page_29_Figure_0.jpeg)

![](_page_30_Figure_0.jpeg)

### VAST-AS9121connectivity

![](_page_31_Figure_1.jpeg)

#### VAST - AS9121 Route Leakage

![](_page_32_Figure_1.jpeg)

## VAST - AS9121 Route Leakage

![](_page_33_Figure_1.jpeg)

# VAST - AS Out-degree

![](_page_34_Figure_1.jpeg)

# VAST - Unique Prefix

![](_page_35_Picture_4.jpeg)

# **Outline**

- The Problem
- BGP/Routing Information
	- – BGP-Inspect – Information Extraction from BGP Update messages
	- VAST Internet AS topology Visualization
- Netflow/Traffic Information
	- –Flamingo – Internet Traffic Exploration
- Conclusions

## Flamingo – Visualizing Internet Traffic Data

- Introduction: What is Flamingo
- Visualizations
- The Flamingo Tool
	- –Combining visualization with controls
- Case Studies
	- Traffic Anomaly
	- Network Scans
	- Worm traffic
	- P2P traffic
	- The Slashdot effect!

# Flamingo - Introduction

- Flamingo is a unique software tool that enables 3D Internet traffic data exploration in real-time
- Provides a series of different visualization methods to illustrate different aspects of the data
- Based on information extracted from netflowrecords
- Includes additional tools/filters to allow people to easily extract "information" from raw netflow data

### Introduction: Flamingo Architecture

- Client/Server **Architecture**
- A single server can support multiple clients
- A single server can act as collector for multiple netflow feeds
- Supports both aggregation as well as non-aggregation mode

![](_page_39_Figure_5.jpeg)

### Flamingo - Visualization Methods

- Based on Extended Quad-Tree Implementation
- Traffic Volume by src/dst IP prefix
- Traffic Volume by src/dst AS
- Traffic distribution across src/dst ports
- Traffic flows between src/dst IP prefixes
- Traffic flows between src/dst IP/ports

#### The Basic Quad-Tree

![](_page_41_Figure_1.jpeg)

#### Traffic Volume by Src/Dst IP

- The 2D quad-tree map is used as the base of a visualization cube
- We plot prefixes from a BGP routing table onto the base of the cube, size of prefix determines size of representation on 2D base
- Longest prefix match is used to map netflow IP addresses onto BGP prefixes
- The z-axis/height is used to represent the volume of traffic
- Different color is used for each prefix

#### Traffic Volume by Src/Dst IP

![](_page_43_Figure_1.jpeg)

Traffic Flows by Aggregated Src/Dst IP

- Flows contain source and destination information, which might map to 2 different prefixes, so far we only have the ability to represent a single flow
- Solution: Use 2 inside surfaces of a cube, one for source, one for destination, represent a flow by a line between them
- Thickness of line represents relative traffic volume

#### Traffic Flows by Aggregated Src/Dst IP

![](_page_45_Figure_1.jpeg)

#### Traffic Flows by Src/Dst IP and Port

- Flows contain source/destination port number information as well
- Solution:
	- – Use base of cube to represent prefixes, both source and destination are on the same base
	- – The z-axis is used to represent port numbers, source and destination
	- –(srcIP, srcPort) >>>>>>>>>> ((x1,y1), z1)
	- (dstIP, dstPort) >>>>>>>>>> ((x2,y2), z2)
	- Line between these 2 points in 3D space represents a flow from (srcIP, srcPort) to (dstIP, dstPort)
	- Line thickness represents relative volume of traffic
	- Same color used for all flows with same source IP

#### Traffic Flows by Src/Dst IP and Port

![](_page_47_Figure_1.jpeg)

#### Flamingo Visualization Tool

![](_page_48_Figure_1.jpeg)

# Flamingo Controls

#### Text Representation of Visualized Information

![](_page_49_Picture_60.jpeg)

#### Slider Bar Controls

![](_page_49_Picture_61.jpeg)

![](_page_49_Picture_5.jpeg)

Address Range Configuration

#### Case Study: Traffic Anomaly Sunday- Oct 16, 2005

- Large burst of traffic visible outgoing from 141.213.x.x(x.x.umich.edu)
- Start time roughly 12PM End time roughly 6PM
- •Single srcIP/port – few(4) targetIP's/multiple ports
- $\bullet$ UDP flows
- $\bullet$ Traffic pattern visible in the normal clutter
- We then proceed to examine the src (141.213.x.0/24) and target prefixes (216.74.128.0/18, 217.199.32.0/19) in more detail in the following sequence of images

![](_page_51_Figure_0.jpeg)

#### **Traffic Volume sourced from /24 subnet by individual hosts**

![](_page_52_Figure_1.jpeg)

#### **Distribution of Target IP Addresses**

![](_page_53_Figure_1.jpeg)

#### **Distribution of flows in terms of src/dst ports/protocol**

![](_page_54_Figure_1.jpeg)

![](_page_55_Figure_0.jpeg)

#### Case Study: Worm Traffic/Port 42 Scans

#### Case Study: /24 Network Scan

![](_page_56_Picture_1.jpeg)

#### ssh scans

![](_page_57_Figure_1.jpeg)

#### ssh scan

![](_page_58_Figure_1.jpeg)

#### Case Study: Slashdot Event Oct 31, 2004

**Traffic Volume**

![](_page_59_Picture_2.jpeg)

**Flow Volume**

![](_page_59_Figure_4.jpeg)

## Zotob Worm Infection

![](_page_60_Figure_1.jpeg)

## P2P Traffic

![](_page_61_Figure_1.jpeg)

# Dark-space Traffic Visualization

![](_page_62_Figure_1.jpeg)

## Conclusion

- Obtaining raw data from networks is becoming easier, however using it effectively continues to be challenging
- Tools are the key in making raw data useful
- Operators often know what they are looking for, we should just make it easier for them to quickly get the information they need; there is some incident that is brought to their attention etc.
- Visualization can help to understand complex multi-dimensional data, instead of a database based query-response system which does not allow you to easily "explore" your data